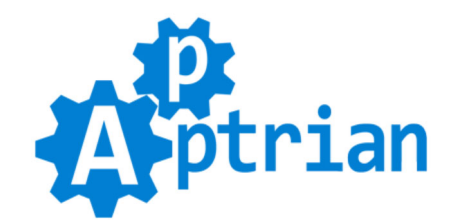

# **Image Optimizer**

# **Reference**

Apptrian Image Optimizer will optimize your images (GIF, JPG, PNG) reduce their file size without losing image quality and speed up your site. The extension is very easy to install and use. You can optimize images by clicking a button in Magento Admin or automatically by a configurable cron job. If you are an advanced user you will be pleased to know that extension is fully configurable. You can change optimization options even swap utilities used for optimization with the ones you like. (By default our extension is using optimization utilities recommended by Google PageSpeed Insights and GTmetrix.)

## **Image Optimizer is fully compatible with Google Perceptual JPEG encoder "guetzli"**

However, you need to:

#### **1. Install guetzli on your server.**

This is not covered by our Installation and Support services. More info on how to install guetzli can be found [here.](https://github.com/google/guetzli/)

#### **2. Configure our extension to use guetzli.**

In our extension config in "Utility" section For "JPG Utility" type **guetzli** For "JPG Utility Exact Path" type full path where you installed guetzli or if you added it to the system path then type only the name of the binary it should be **guetzli** For "JPG Utility Options" type: **--quality 90 %filepath% %filepath%** you can adjust quality option to your liking.

**3. Test optimization** by using test images we provided and manually compare file size before and after optimization. (Configuring and testing guetzli is covered by our Installation and Support services.)

Be aware of the following:

Guetzli is a "lossy" compressor. This means you will lose some image quality. (By default our extension is using jpegtran and there is no change in image quality after optimization.) Guetzli is much slower than jpegran.

# **IMPORTANT NOTICE**

In order to pass the **[Google PageSpeed Insights](https://developers.google.com/speed/pagespeed/insights)** test regarding image optimization Google Perceptual JPEG encoder "guetzli" is required.

Use **[GTmetrix](https://gtmetrix.com/)** to check your image optimization status.

**Warning!** Before using our extension on real images you must test optimization utilities. (Please follow configuration and testing instructions.)

**Warning!** Extension relays on third-party utilities (gifsicle, jpegoptim (32-bit only), jpegtran and optipng). It is also highly dependent on a server type and configuration. There is a possibility it will not work for you. Please understand that there is no PHP code we can write that will make previously mentioned utilities work if they are not compatible with your server nor circumvent your server configuration.

Our extension **will NOT** change the visual quality of the images if you use jpegtran which is used by default. However, it will degrade image quality if you use a "lossy" compressor like guetzli.

Our extension **will NOT** change the resolution of the images.

Our extension is only the last step in the image optimization that will help you to pass Google PageSpeed Insights and GTmetrix test, it is **not** the substitution for best practices regarding the preparation of images for the web.

Before uploading images to the web (in this case Magento) you need to prepare them. This is a wide subject but the most important things are:

- Choose the right format for the image (gif, jpg, png) (Read the FAQs for more information)
- Choose the right resolution for the image (Read the FAQs for more information)

# **Features**

### **General**

- An Easy way to enable or disable the extension.
- Batch Size is the number of images to be optimized per click or cron execution.
- Paths option is a text area field where you can type paths you want to be scanned for images.
- Convenient "Start Scan and Reindex Process" button for scanning and reindexing images.
- Convenient "Start Optimization Process" button for optimizing images.
- Convenient Progress Bar will give you info about the percentage and number of optimized images.

- Convenient "Clear Index" button for resetting progress bar and ability to start index and optimization processes again.

#### **Cron**

- An Easy way to enable or disable the Scan and Reindex Process Cron Job.
- Option to type Cron Expression for the Scan and Reindex Process.
- An Easy way to enable or disable the Optimization Process Cron Job.
- Option to type Cron Expression for the Optimization Process.

## **Utility**

- Use 64-bit Utilities option will allow you to run 64-bit version of utilities.
- Log Utility Output option allows you to log information about the optimization process.
- Force file permissions after optimization.
- Utilities Path option allows you to swap optimization utilities.
- GIF Utility allows you to set GIF optimization utility.
- GIF Utility Exact Path allows you to specify the path to your GIF utility if it is already installed on your system.
- GIF Utility Options allows you to set GIF utility options.

- JPG Utility allows you to set JPG optimization utility.

- JPG Utility Exact Path allows you to specify the path to your JPG utility if it is already installed on your system.

- JPG Utility Options allows you to set JPG utility options.

- PNG Utility allows you to set PNG optimization utility.

- PNG Utility Exact Path allows you to specify the path to your PNG utility if it is already installed on your system.

- PNG Utility Options allows you to set PNG utility options.